# **ViCANdo**

# JAVASCRIPT & QML EXTENSION

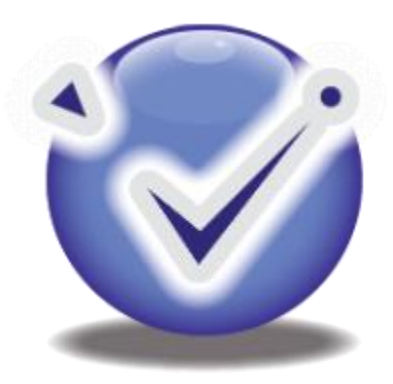

 Zuragon Technologies, The Business Resource Network, Whateley's Drivr, Kenilworth, Warwickshire, CV8 2SZ, UK

Phone/Fax +44 (0) 1926 748 001 Email: info@zuragon.com • Web: www.zuragon.com

# TABLE OF CONTENTS

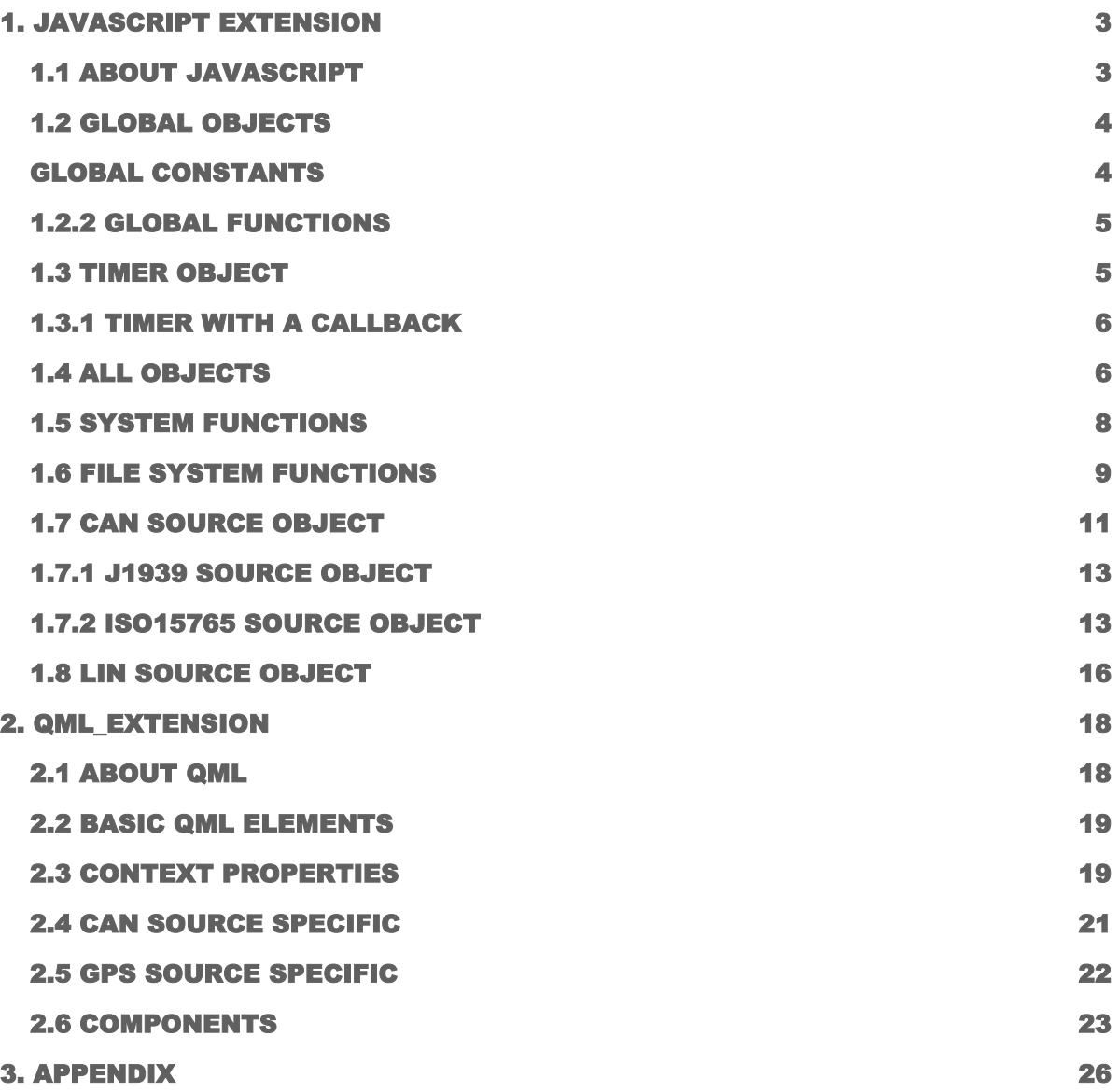

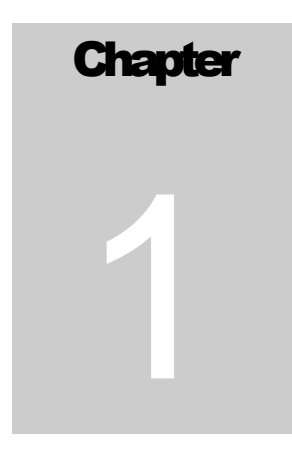

# 1. JAVASCRIPT EXTENSION

ViCANdo can be extended with custom functionality, in the form of Scriptlets. Script components are written in JavaScript and a Scriptlet can be started on demand, or by a Trigger, configured to start a Scriptlet.

# 1.1 ABOUT JAVASCRIPT

JavaScript (JS) is an interpreted computer programming language. It was originally implemented as part of web browsers so that client-side scripts could interact with the user, control the browser, communicate asynchronously, and alter the document content that was displayed. More recently, however, it has become common in both game development and the creation of desktop applications.

JavaScript is a scripting language that is dynamic, is type safe, and has first-class functions. Its syntax was influenced by the language C. JavaScript copies many names and naming conventions from Java, but the two languages are otherwise unrelated and have very different semantics. The key design principles within JavaScript are taken from the self and Scheme programming languages. Itis a multi-paradigm language, supporting object-oriented, imperative, and functional programming styles.

JavaScript's use in applications outside of web pages—for example, in PDF documents, sitespecific browsers, and desktop widgets—is also significant. Newer and faster JavaScript VMs and frameworks built upon them (notably Node.js) have also increased the popularity of JavaScript for server-side web applications.

JavaScript was formalized in the ECMAScript language standard and is primarily used as part of a web browser (client-side JavaScript). This enables programmatic access to computational objects within a host environment.

# EXAMPLES

## HELLO WORLD

project.logMessage ("Hello World!")

## FACTORIAL

```
function factorial (n) {
  if {n == 0} return 1;
}
return n * factorial {n - 1};
}
```
# 1.2 GLOBAL OBJECTS

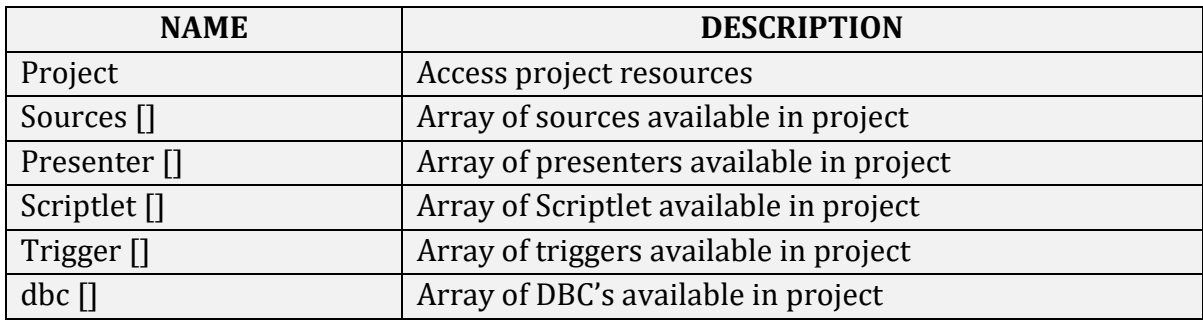

# GLOBAL CONSTANTS

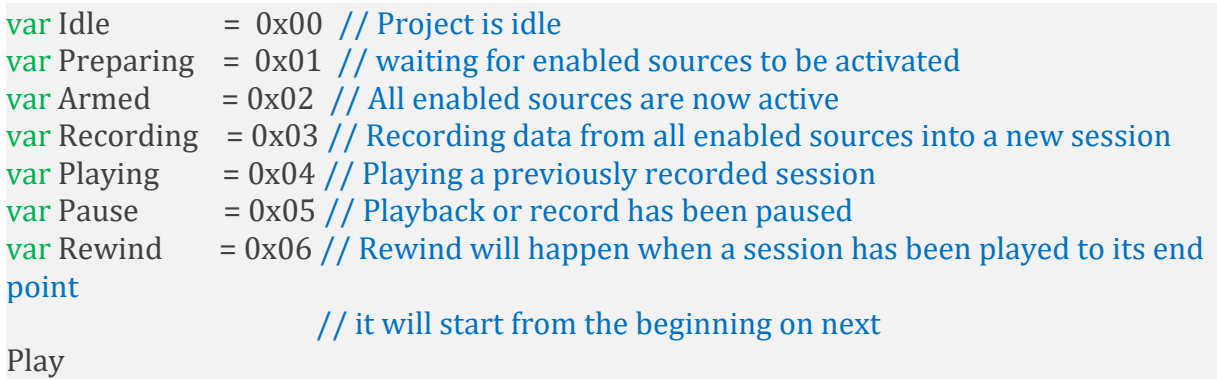

# 1.2.2 GLOBAL FUNCTIONS

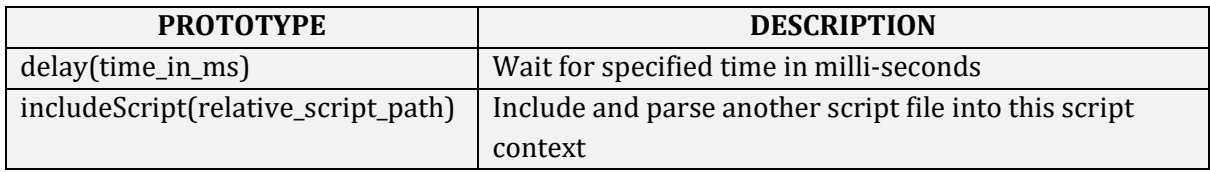

## INCLUDE SCRIPT FUNCTION

Provides the possibility to include another script file into the current script context. Now, it's not pre-processor inclusion, the script will be evaluated in the current context, the variable will depend from where includeScript is called. A script will only be included once, if includeScript is called more than one time including the same script file, it will have no effect.

#### EXAMPLE

## // hello.js

```
Project.log ("Hello World from hello.js")
IncludeScript ("hello_inc.js")
```
// Call function defined in hello\_inc.js Hello<sub>()</sub>

//hello\_inc.js Project.log("Hello from hello\_inc.js")

```
// define a callable function
this. Hello – function \{\}{
Project.log("Hello from hello{} function"}
}
```
## 1.3 TIMER OBJECT

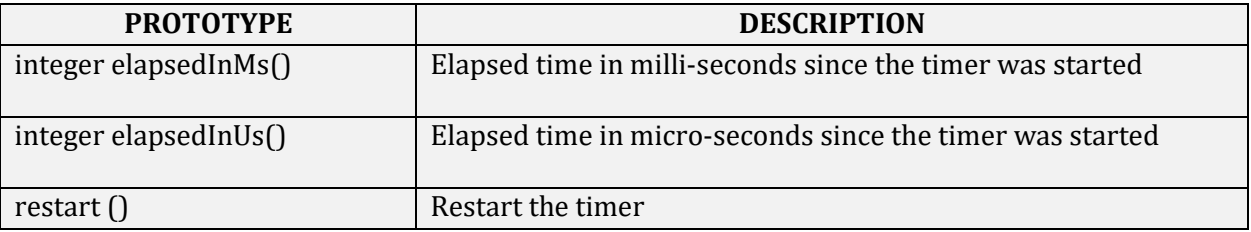

```
var timer1 = Timer \{\}// do something ….
var elapsed time in us – timer1.elapsedInUs \{\}
```
# 1.3.1 TIMER WITH A CALLBACK

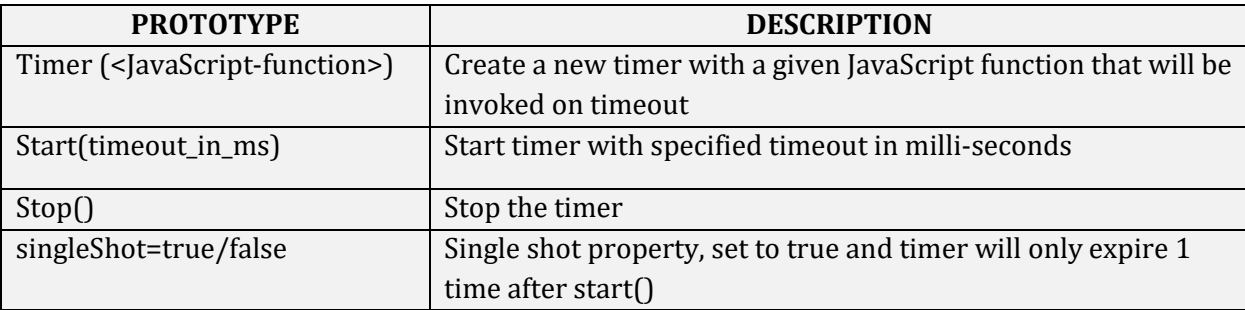

#### NOTE: All timers will be automatically stopped after script has finished

Example using a periodic timer:

```
var counter = 0var t1 = new Timer {function{} {
     project.log("Timer callback" + counter)
     counter ++
})
```
T1.start (1000)

Example using a single-shot timer:

```
var t1 = new Timer (function\{\} {
       Project.log ("Timer has expired")
})
T1.singleshot = true
T1.start (1000)
```
1.4 ALL OBJECTS

#### **Methods (available on all kind of sources)**

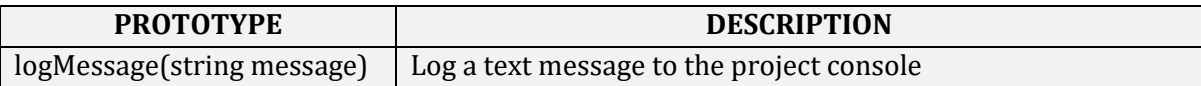

# PROJECT OBJECT

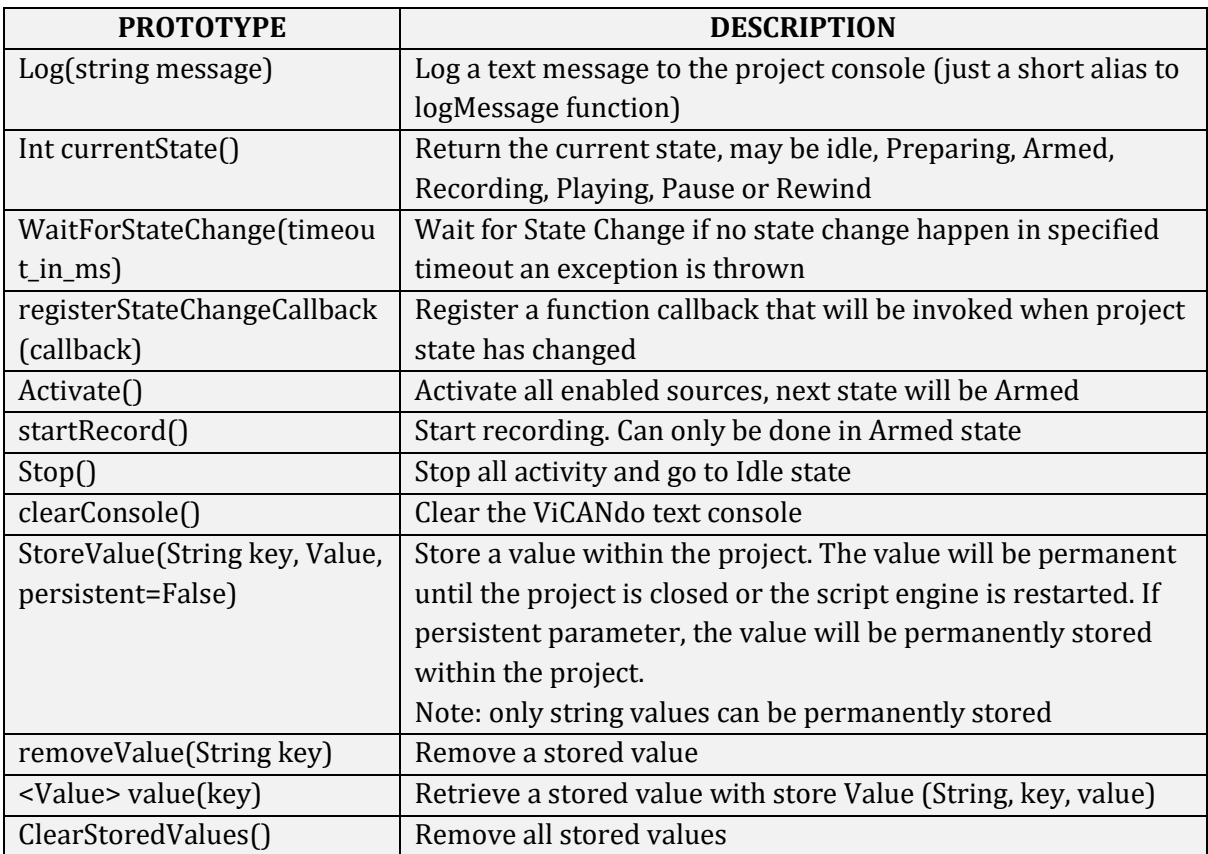

#### FUNCTIONS PROPERTIES

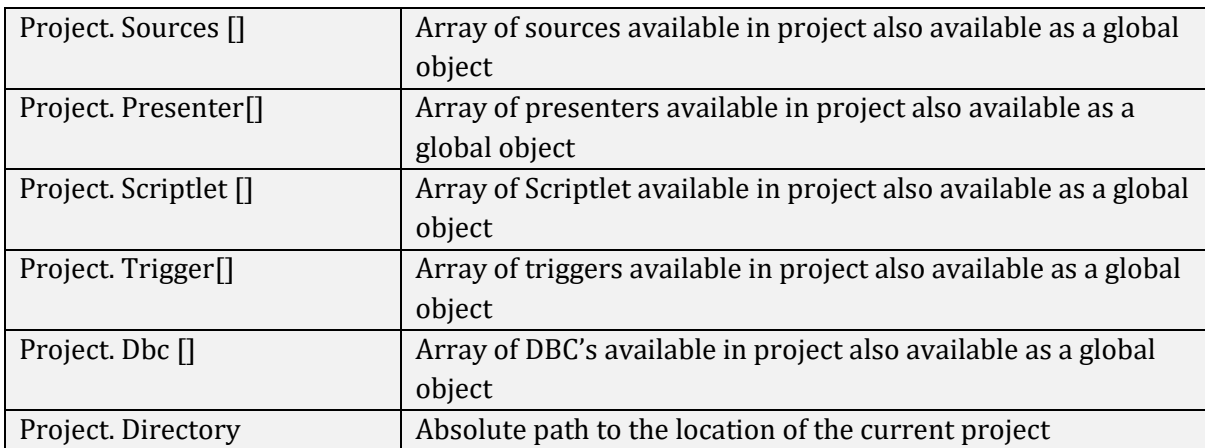

# **RegisterStateChangeCallback function**

The function registered will only be called when the script is running. After script has finished, no more callbacks are received. The callback function has two parameters previous\_state and new\_state that will be some of the constants Idle, Preparing, Armed, Recording, Playing, Pause or Rewind.

## Example on how to use the registerStateChangeCallback function:

```
Project.registerStateChangeCallback{function(previous_state,new_state)
{
project.log("Previous state" + previous_state);
project.log("New state" + new_state);
})
Project.log("waiting for state change")
Project.waitForStatechange (5000)
```
# OBJECT NAMES

Every component in the project tree (Source, Presenters, Scriptlets, etc.) can be named with an Object name. This is done through the Component Properties pane in ViCANdo. A component can be accessed from JavaScript by its object name, via the project object, project. <Object-name>.

Example using a CAN Source where its Object name is set to main\_can\_source:

```
// Send an extended CAN frame
```
Project.main\_can\_source.send(0x2500,**new** Array(10,20,30,40,50,60,70,80)}

# QML PRESENTER OBJECT

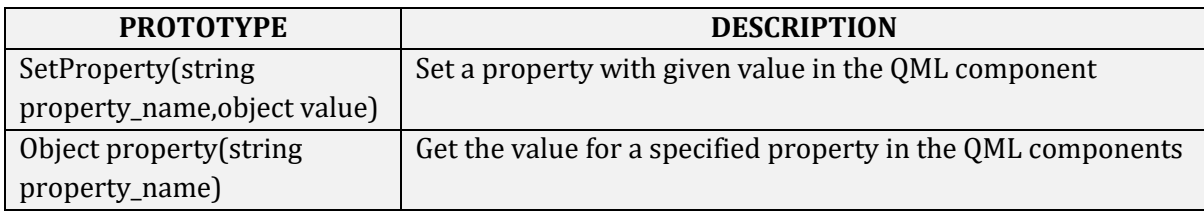

# 1.5 SYSTEM FUNCTIONS

Provides a collection of system functions.

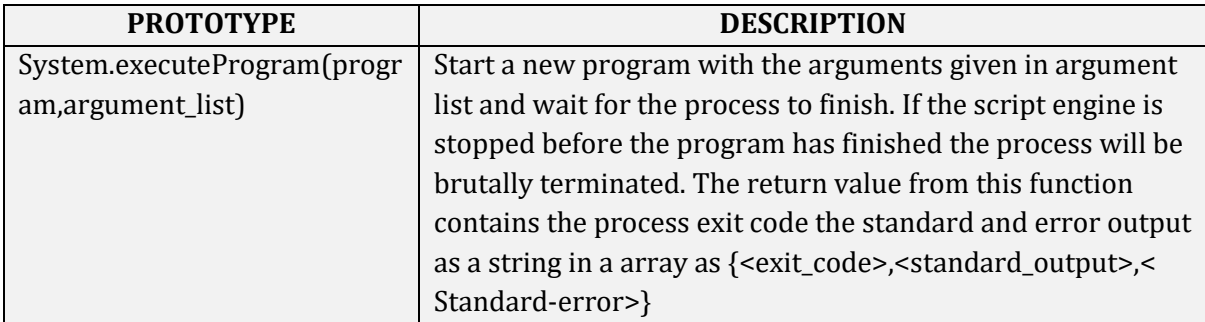

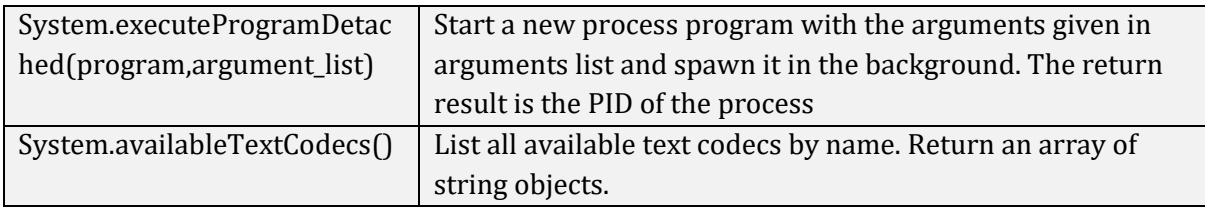

# 1.6 FILE SYSTEM FUNCTIONS

Provides a collection of functions for file I/O and basic file-system manipulation. All functions are provides by the fs object.

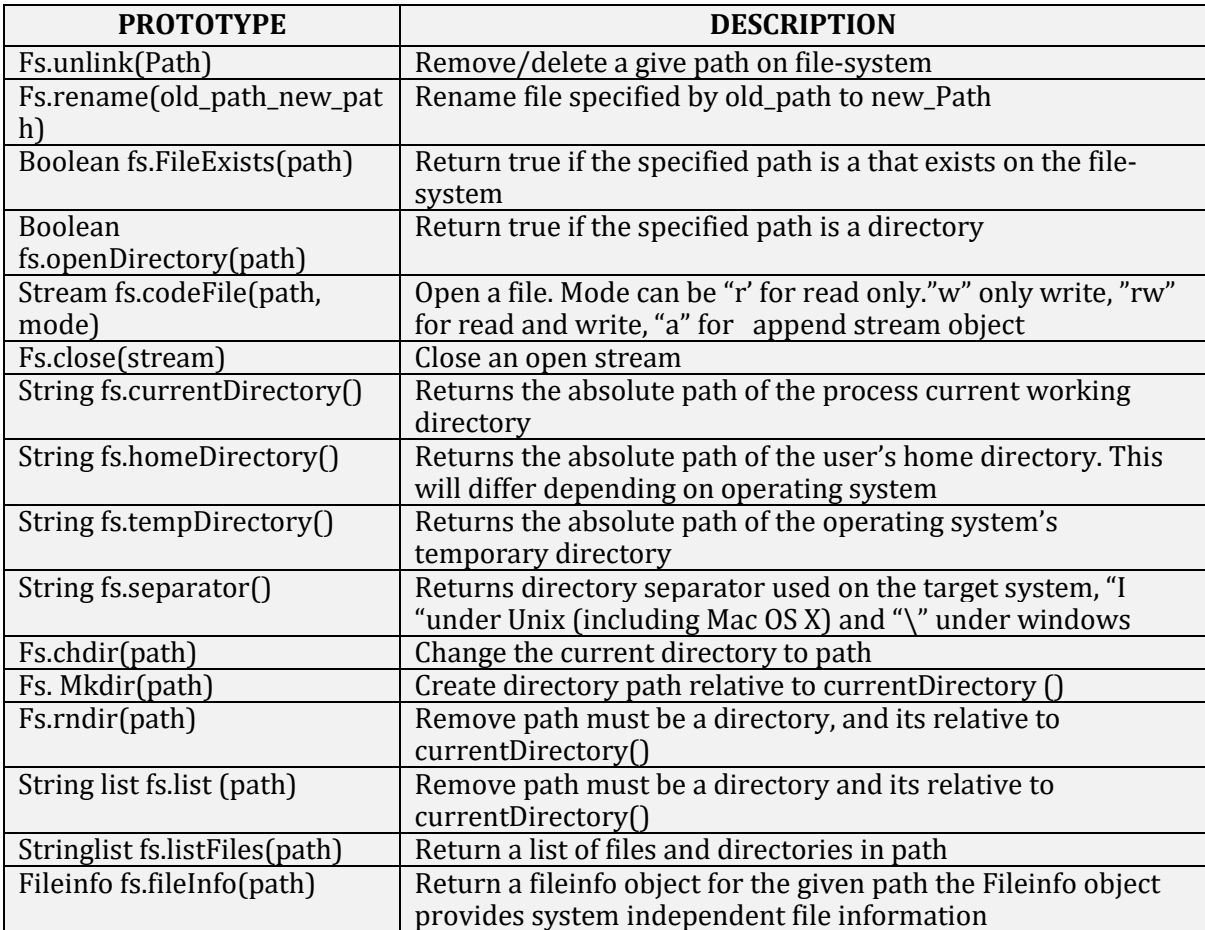

# STREAM OBJECT

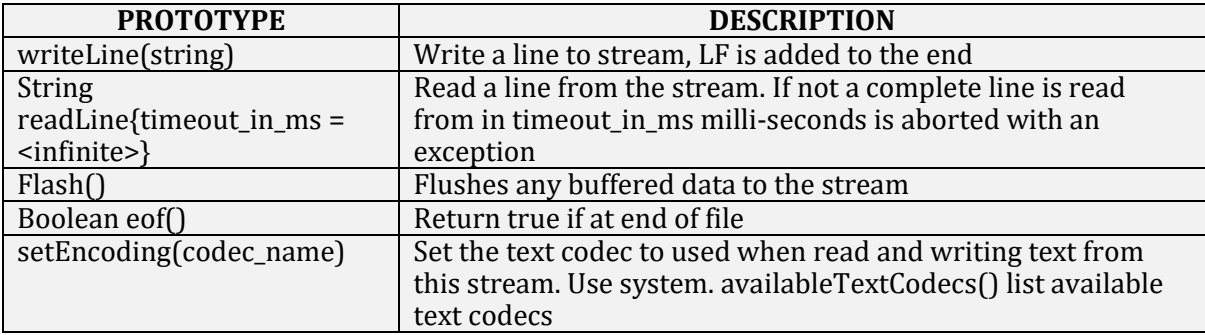

# FILE INFO OBJECT

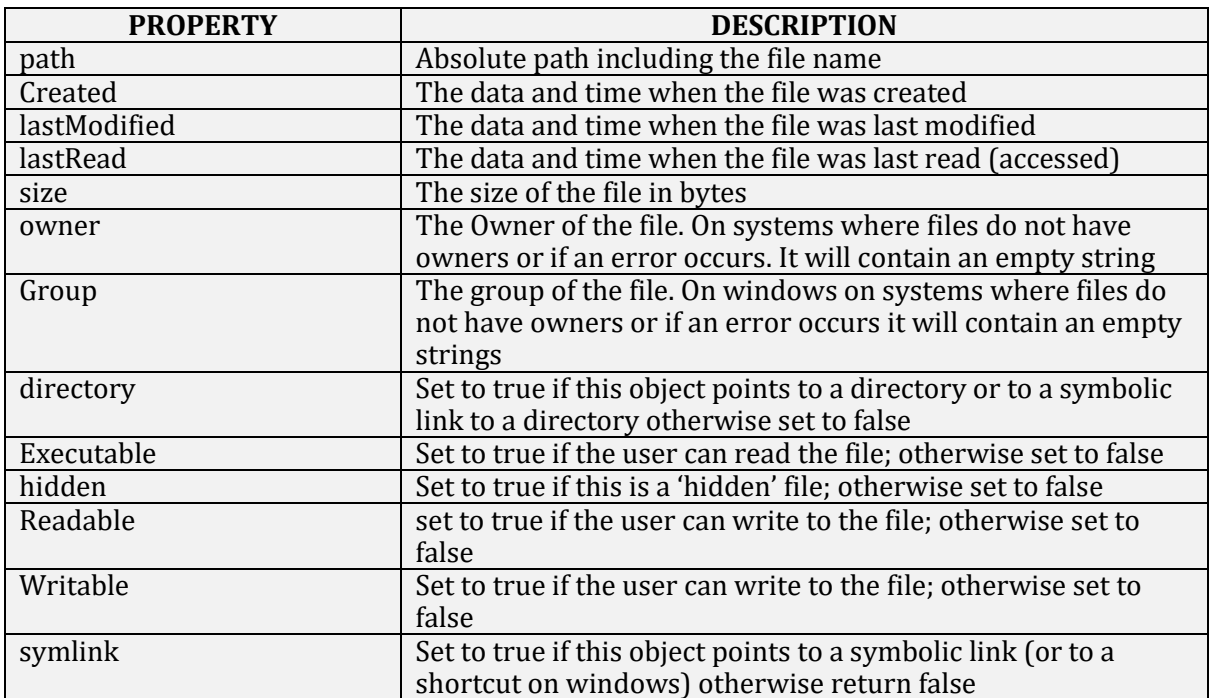

Example creating a text file and writing some lines:

```
var out = fs.openfile("/tmp/test.txt","w")
out.writeLine("Test line 1")
out.writeLine("Test line 2")
out.writeLine("Test line 3")
out.writeLine("Test line 4")
fs.close(out)
```
Example reading some lines from a text file:

```
var f = fs.openFile("tmp/test.txt", "r")var line_no = 1;
while (!f.eof()} {
  project.logMessage("line" + line_no + " " + f.readLine() };
  line_no ++;
}
Fs.close(f)
```
# 1.7 CAN SOURCE OBJECT

# **CONSTANTS**

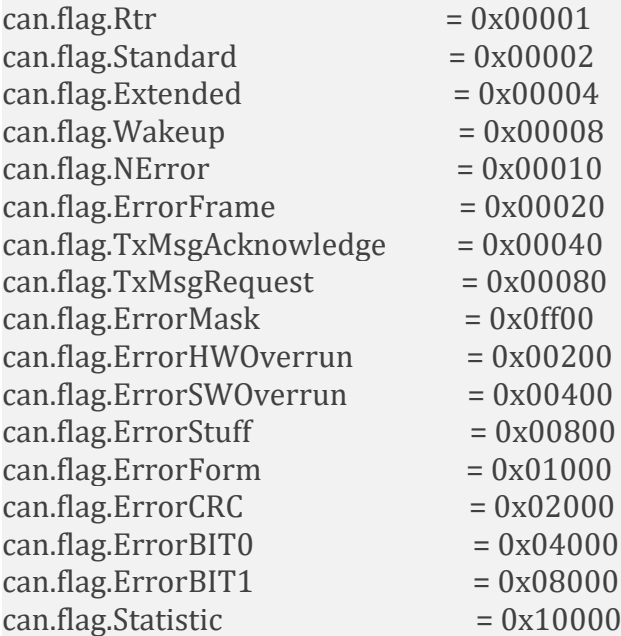

#### METHODS

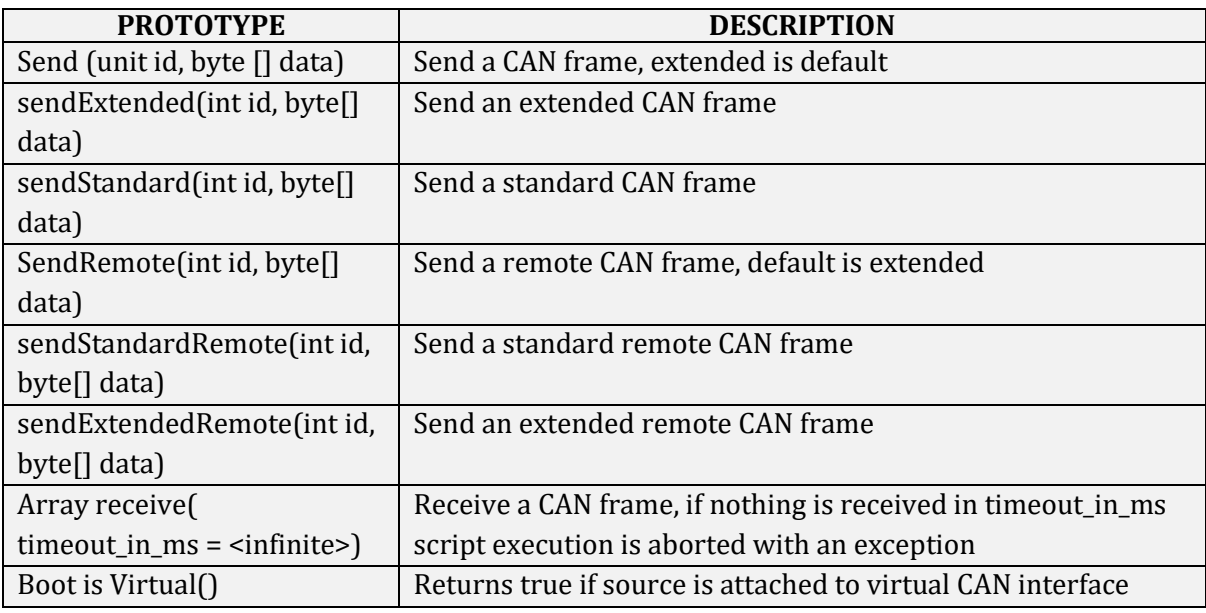

# PROPERTIES

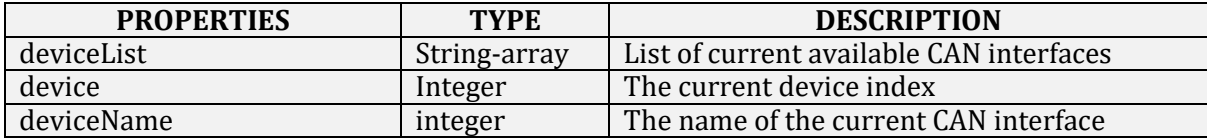

Example using the CAN source object source [0] as a CAN source:

# // Send an extended CAN 29bit frame

Source[0].send(0x2500, new Array(10,20,30,40,50,60,70,80));

## // Send a standard CAN 11bit frame

Source[0].sendStandard (0x100, new Array(10,20,30,40,50,60,70,80));

## Example of receiving a CAN frame:

```
var can frame;
while (true) {
can_frame = source[0].receive(5000)
project.logMessage("Received CAN frame: " + can_frame)
}
```
This example is waiting to receive a CAN frame for 5000 ms If the CAN frame is not received on time, ViCANdo console window will print "Error: Timed out waiting for CAN frame It looks like this in ViCANdo, where the received frames are displayed like this in the console window:

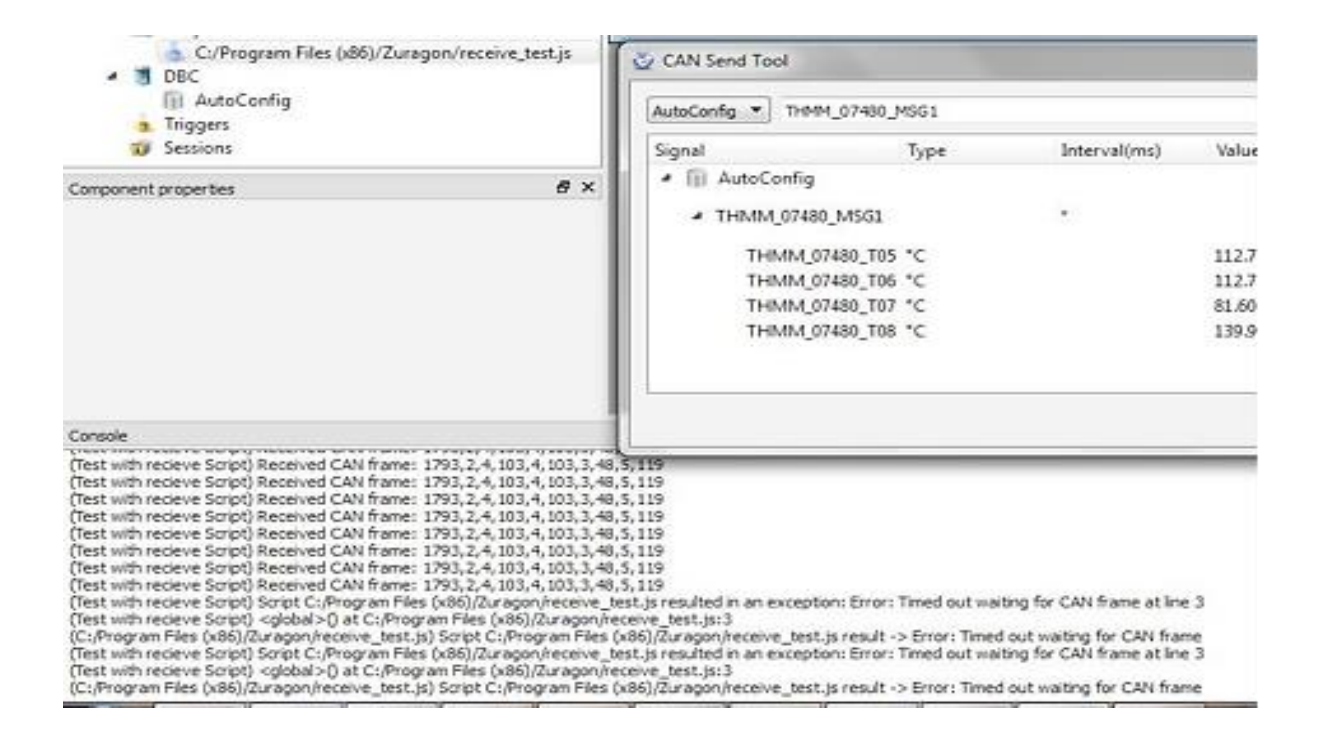

# 1.7.1 J1939 SOURCE OBJECT

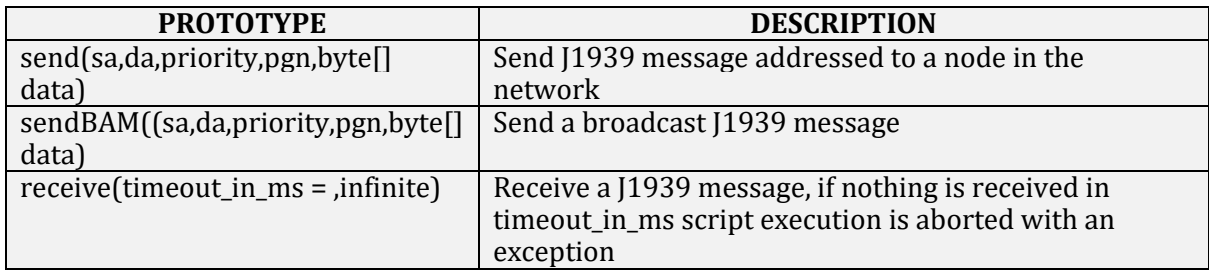

# 1.7.2 ISO15765 SOURCE OBJECT BASIC CONCEPTS AND ABBREVIATIONS

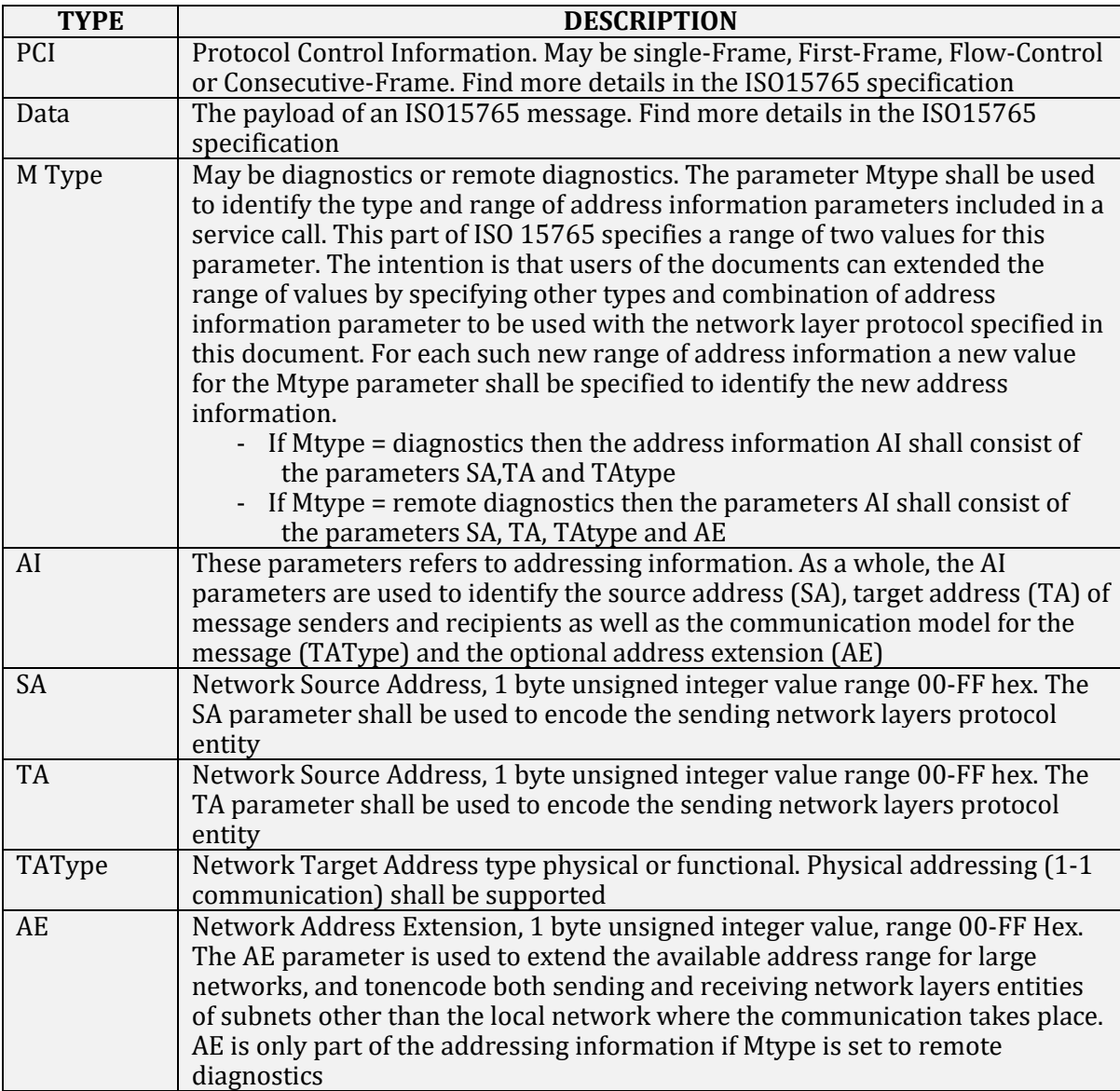

## ADDRESSING MODES

#### **Normal addressing-**

For each combination of SA, TA, TAtype and Mtype, a unique CAN identifier is assigned. PCI and Data is placed within the CAN frame data. For this mode an addressing map must be defined, see <iso15765-source>.setAddressMap (address\_map)

#### **Fixed addressing-**

Normal fixed addressing is a sub format of normal addressing where the mapping of the address information into the CAN identifier is further defined. In the general case of normal addressing, described above, the correspondence between AI and the CAN identifier is left open. For normal fixed addressing, only 29 bit CAN identifiers are allowed.

#### **Extended addressing-**

For each combination of SA, TAtype and Mtype, a unique CAN identifier is assigned. TA is placed in the first data byte of the CAN frame data. PCI and Data is placed in the remaining bytes of the CAN frame data field. For this mode an addressing map must be defined, see <iso15765 source>.setAddressMap (address\_map)

#### **Mixed addressing-**

Mixed addressing is the addressing format to be used if Mtype is set to remote diagnostics.

#### **29 bit CAN identifier-**

The address information (AI) is in the 29 bit CAN identifier, and the first CAN frame data byte shall be the AE.

#### **11 bit CAN identifier-**

For each combination of SA, TA and TAtype a unique CAN identifier is assigned. AE is placed in the first data byte of the CAN frame data. PCI and Data is placed in the remaining bytes of the CAN frame data field. For this mode an addressing map must be defined, see <iso15765source>.setAddressMap (address\_map)

#### **CONSTANTS**

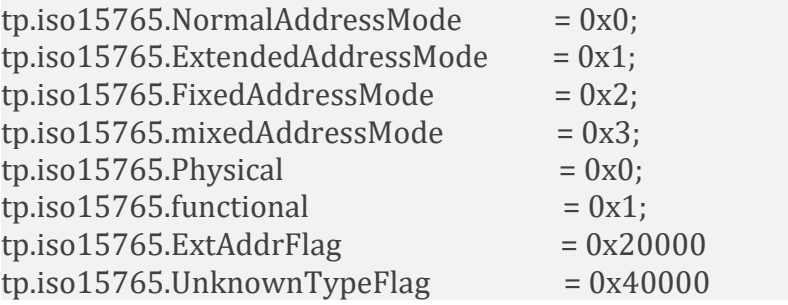

#### METHODS

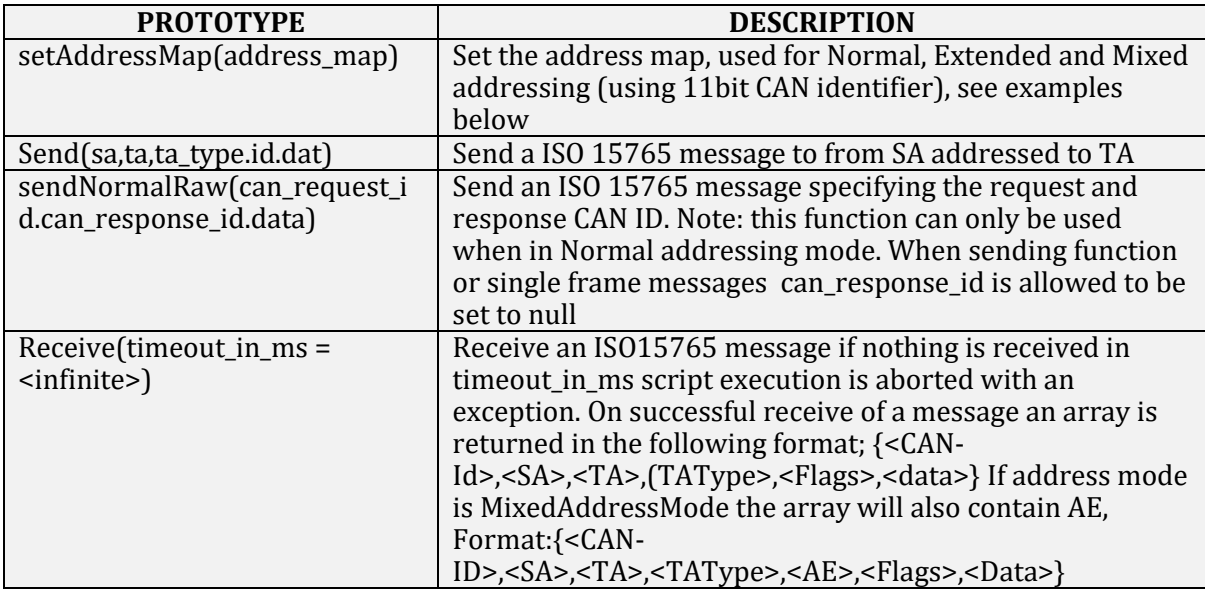

#### DEFINING AN ADDRESS MAP

For Normal, Extended, and Mixed address mode (with 11bit CAN identifiers) an address map must be defined. A unique CAN identifier is defined for each combination of SA, TA and TAType. Note that for extended address mode only SA and TAType is used.

Example defining an address map having 3 nodes in the network, with addresses 1, 2 and 5:

```
var address map = \int { id:0x242, sa:5, ta:1,
ta_type:tp.iso15765.Physical }, 
                     { id:0x243, sa:5, ta:2,
ta type:tp.iso15765.Physical },
                     { id:0x542, sa:1, ta:2,
ta_type:tp.iso15765.Physical }, 
                     { id:0x543, sa:2, ta:2,
ta type:tp.iso15765.Physical },
                     { id:0x643, sa:1, ta:2,
ta_type:tp.iso15765.Physical }, 
                     { id:0x843, sa:2, ta:2,
ta_type:tp.iso15765.Physical } ]
```
project.iso\_source.setAddressMap (address\_map)

# EXAMPLE SENDING A SINGLE-FRAME

#### // SA 1 TA 2 TAType Physical

iso\_source.send(1,2, tp.iso15765.Physical, [22,23,24,25,26,27]);

# EXAMPLE SENDING A MULTI-FRAME

```
var packet = [];
  for (i=0; i<33; ++i) {
    packet.push(i)
}
// SA TA 5 TAType Physical
iso_source.send(2,5,tp.iso15765.Physical,packet);
```
# 1.8 LIN SOURCE OBJECT

#### CONSTANTS

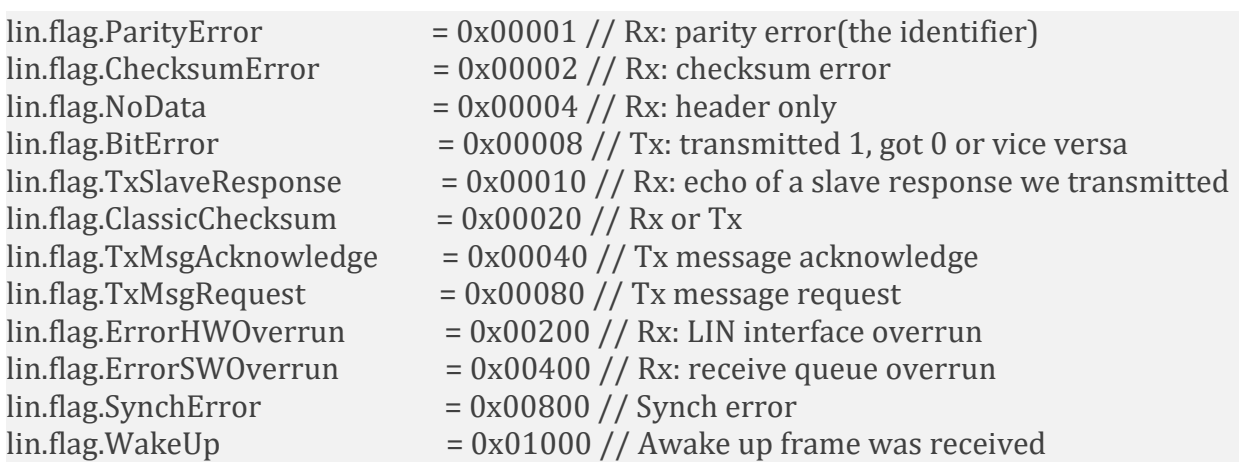

# METHODS

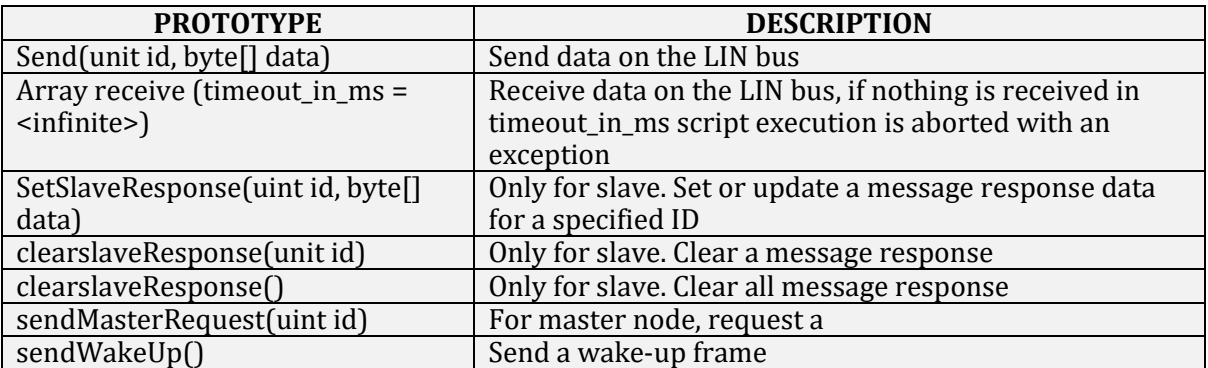

# LIN MASTER AND SLAVE EXAMPLE

```
var master = project.master_lin_channel
var slave = project.slave_lin_channel
```
slave.setSlaveResponse(10, [1,2,3,4,5,6,7,8]) slave.setSlaveResponse(11, [10,20,30,40,50,60,70,80]) slave.setSlaveResponse(12, [11,21,31,41,51,61,71,81]) slave.setSlaveResponse(13, [12,22,32,42,52,62,72,82]) slave.setSlaveResponse(14, [13,23,33,43,53,63,73,83]) slave.setSlaveResponse(15, [14,24,34,44,54,64,74,84])

```
project.log("send master request")
for (var i = 10; i \le -15; +i)
{
   Master. SendMasterRequest(i)
   var response
   do {
      response +slave.receive (100)
     \} while (response [0] ! = i)
    Project.log ("Slave response: " + response)
}
```
**Chapter** 2

# 2. QML\_EXTENSION

ViCANdo can be extended with custom functionality in form of QML presenters. To use a QML component in ViCANdo, from the Presenter menu select QML Presenter. Choose QML source.

NOTE: that the project only has references to the external QML source files. If project is moved to another computer, the QML sources must also be available on the other computer at the same location, in order for the project to work properly.

# 2.1 ABOUT QML

QML (Qt Meta Language or Qt Modelling Language)is a JavaScript-based, declarative language for designing user interface–centric applications. It is part of Qt Quick, the UI creation kit developed byNokia within the Qt framework. QML is mainly used for mobile applications where touch input, fluid animations (60 FPS) and user experience are crucial. QML documents describe an object tree of elements. QML elements shipped with Qt are a sophisticated set of building blocks, graphical (e.g., rectangle, image) and behavioral (e.g., state, transition, animation). These elements can be combined to build components ranging in complexity from simple buttons and sliders, to complete internet-enabled programs.

QML elements can be augmented by standard JavaScript both inline and via included .js files. Elements can also be seamlessly integrated and extended by C++ components using the Qt framework.

# HELLO WORLD EXAMPLE

A simple QML example that just displays Hello World with white text on a black background

import QtQuick 1.1

```
Rectangle {
Colour: "#000000"
```
Width: 100; height: 100

```
Text (
colour: "#FFFFFFF"
anchors,fill: parent
```
horizontalAlignment : Text.AlignHCenter verticalAlignment : Text.AlignVCenter text: "Hello World" } }

## 2.2 BASIC QML ELEMENTS

Find out more at the Qt Project<sup>[1]</sup>

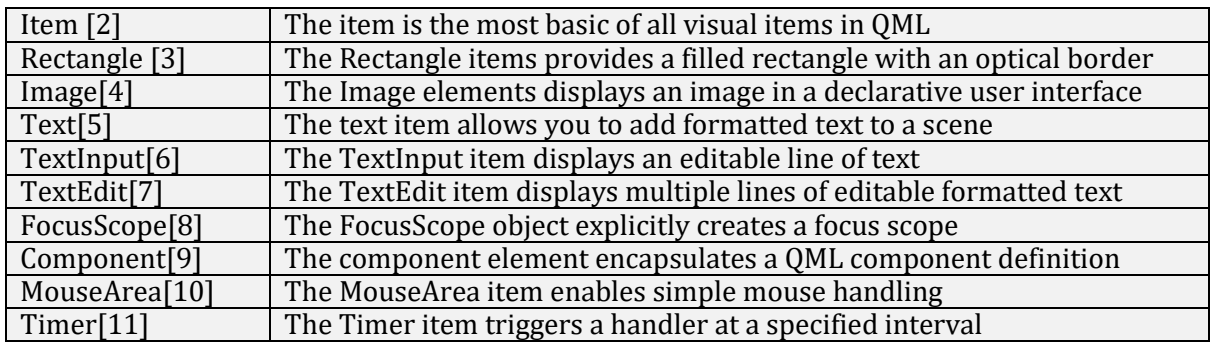

For a complete list of QML elements, please visit the QML Elements [12] page, from the Qt Projects page.

# 2.3 CONTEXT PROPERTIES

#### MAIN\_SOURCE

This property provides the main source attached to the QML presenter.

#### SELF

This property provides a reference to its own presenter object.

#### METHODS

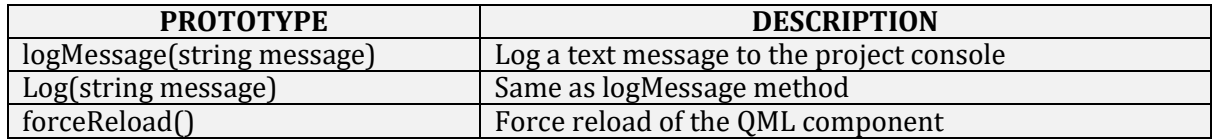

#### PROJECT

This property provides project resources.

#### METHODS

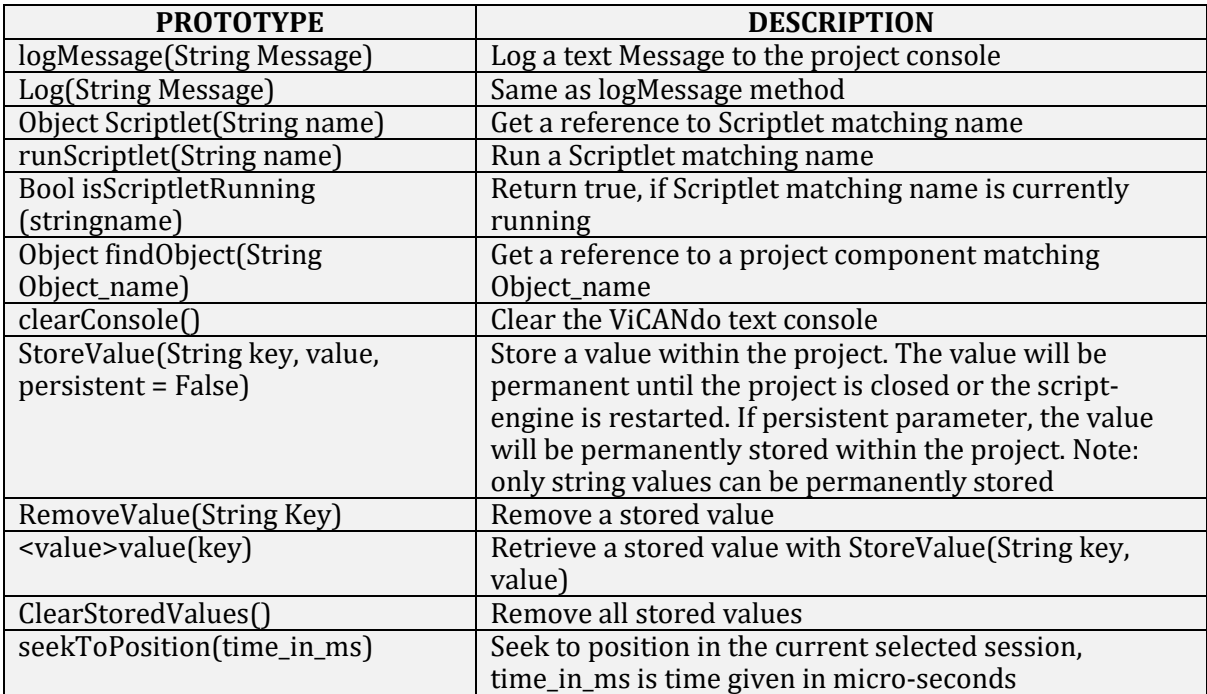

#### PROPERTIES

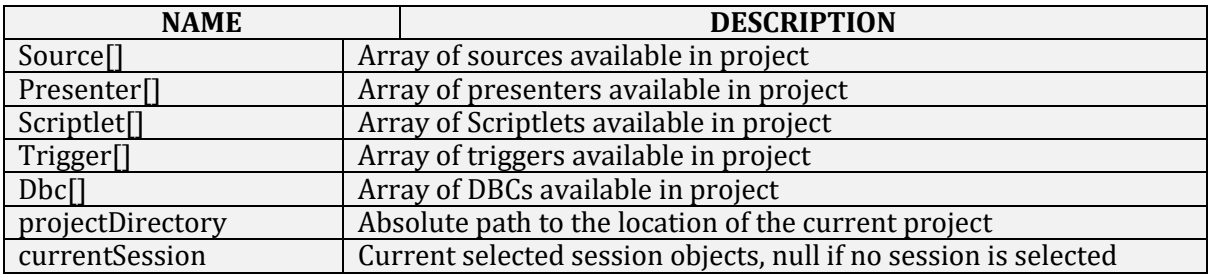

An example using the project property:

import QtQuick 1.1 Text { Width: 100; height: 100 horizontalAlignment : Text.AlignHCenter verticalAlignment : Text.AlignVCenter text: "click on me"

```
MouseArea {
Anchors.fill: parent
onClicked: {
project.logMessage("clicked on" + MouseX + "," + MouseY);
}
}
}
```
# SOURCE [ ]

This property provides an array of all sources available in project. Is mainly just an alias to project.Source [ ]

# **Methods (available on all kind of sources)**

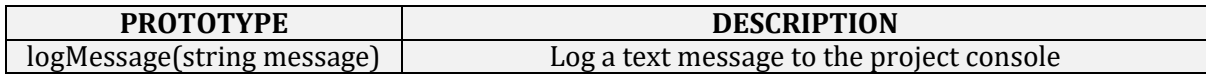

#### CURRENT SESSION

This property provides access to the current selected session

#### **Methods (available on all kinds of sources)**

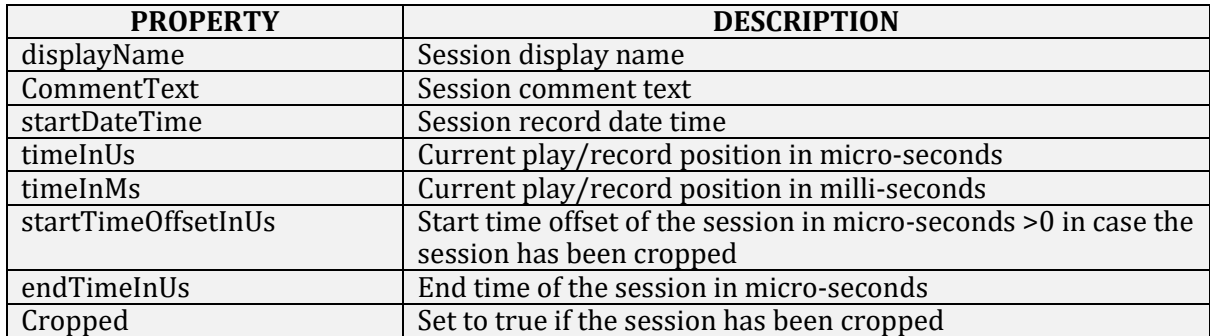

# 2.4 CAN SOURCE SPECIFIC

#### **Methods available on CAN sources**

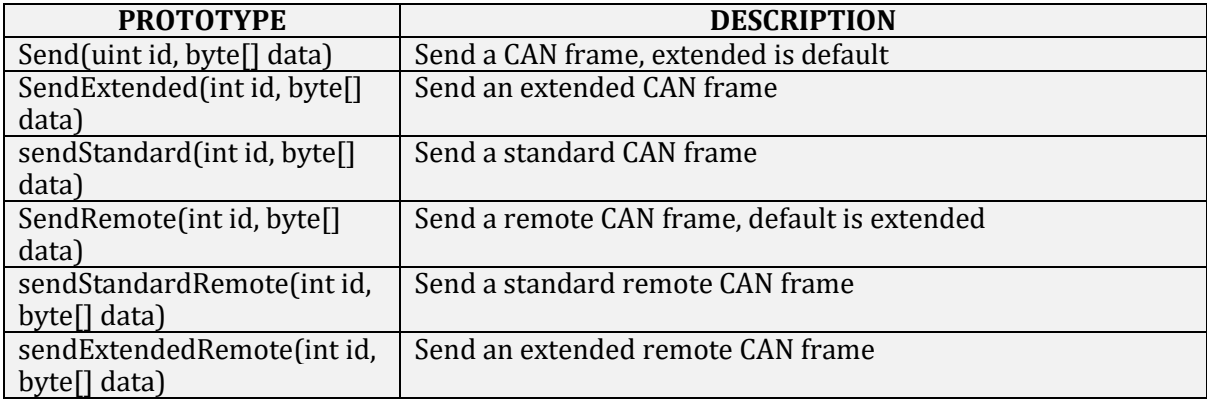

Example that sends a CAN frame on mouse click:

import QtQuick 1.1 Text { width: 100; height: 100 horizontalAlignment : Text.AlignHCenter VerticalAlignment : Text.AlignVCenter text: "click on me to send a CAN frame on source[0]"

```
MouseArea {
anchors.fill: parent
onClicked: {
source[0].send(100, [1,2,3,4,5,6,7,8])};
}
```

```
}
}
```
# 2.5 GPS SOURCE SPECIFIC

#### PROPERTIES AVAILABLE ON GPS SOURCES

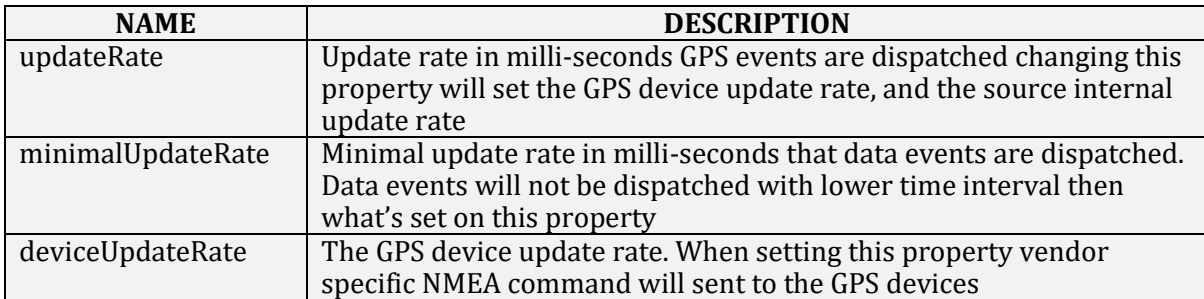

#### METHODS AVAILABLE ON GPS SOURCES

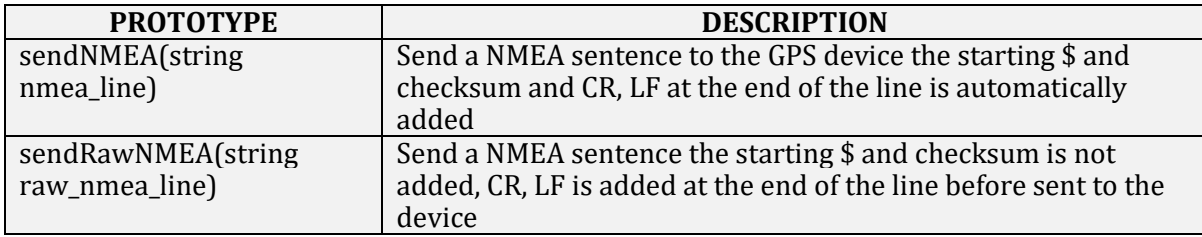

# EXAMPLE THAT SENDS NMEA SENTENCE ON MOUSE CLICK:

import QtQuick 1.1 Text { width: 100; height: 100 horizontalAlignment : Text.AlignHCenter VerticalAlignment : Text.AlignVCenter text: "click on me to send a NMEA sentence on main\_source "

```
MouseArea {
anchors.fill:parent
onClicked: {
/*PMTK command that will set the update rate to 500ms*/
```

```
main_source.sendNMEA("PMTK220,500")
```

```
}
}
}
```
# 2.6 COMPONENTS

#### SOURCE EVENT LISTENER

Use this component to catch data events from a source.

## PROPERTIES

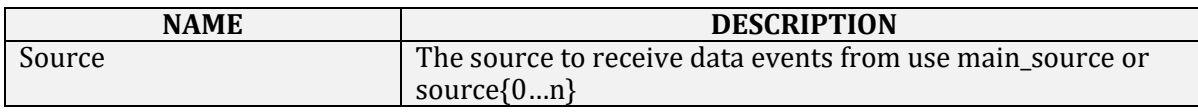

Example receiving data events from a CAN source:

import QtQuick 1.1 import com.zuragon.ViCANdo 1.0

Text { id: root\_item colour: "#0000FF" width: 500; height: 50

horizontalAlignment : Text.AlignHCenter VerticalAlignment : Text.AlignVCenter

text: "No data received yet"

SourceEventListener { source: main\_source

```
onDataRecived {
root_item.text = "CAN frame received time" + data. Time + "ID" +data.id + "flags" +data. 
Flags +"data" + data.dat;
}
}
}
```
#### NMEA DATA LISTENER

Use this component to capture NMEA data from a GPS device

#### **Properties**

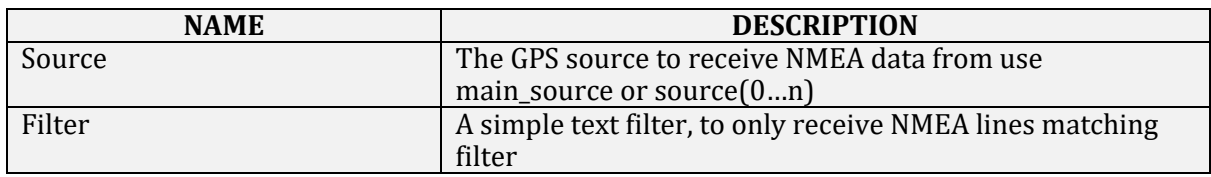

Example:

import QtQuick 1.1 import com.zuragon.ViCANdo 1.0

Text { id: root\_item colour: "#0000FF" width: 500; height: 50

horizontalAlignment : Text.AlignHCenter VerticalAlignment : Text.AlignVCenter

text: "No NMEA data received yet"

NMEADataListener { source: main\_source filter: "GPRMC"

```
onNmeaData: {
root_item.text = nmea_line
}
}
}
```
# PROJECT STATE EVENT LISTENER

Use this component to capture state-changes.

Example:

```
import QtQuick 1.1
import com.zuragon.ViCANdo 1.0
Rectangle {
id: main
width: 700
height: 360
ProjectStateEventListener {
id: project_state_listener
onIdle: {
project_state.text = "Idle"
project.log("Project Idle" + time_in_us)
}
onPreparing; {
project state text = "Preparing"
project.log("Project Preparing" + time_in_us)
}
onArmed: {
project_state.text = "Armed"
project.log("Project Armed" + time_in_us)
}
onPlaying: {
project_state.text = "Playing"
project.log("Project Playing" + time_in_us)
}
}
}
```
# **Chapter**

3

# 3. APPENDIX

#### 3.1 REFERENCES -

- http:/ / qt-project. org/ doc/ qt-4. 8/ qmlbasicelements. html
- http:/ / [qt-project.](http://qt-project.org/doc/qt-4.8/qml-item.html) org/ doc/ qt-4. 8/ qml-item. html
- http:/ / qt-project. org/ doc/ qt-4. 8/ qml-rectangle. html
- http:/ / qt-project. org/ doc/ qt-4. 8/ [qml-image.](http://qt-project.org/doc/qt-4.8/qml-image.html) html
- http:/ / [qt-project.](http://qt/) org/ doc/ qt-4. 8/ qml-text. html
- http:/ / qt-project. org/ doc/ qt-4. 8/ [qml-textinput.](http://qt-project.org/doc/qt-4.8/qml-textinput.html) html
- http:/ / qt-project. org/ doc/ qt-4. 8/ [qml-textedit.](http://qt-project/) html
- http:/ / qt-project. org/ doc/ qt-4. 8/ [qml-focusscope.](http://qt-project.org/doc/qt-4.8/qml-focusscope.html) html
- http:/ / qt-project. org/ doc/ qt-4. 8/ [qml-component.](http://qt-proje/) html
- http:/ / qt-project. org/ doc/ qt-4. 8/ [qml-mousearea.](http://qt-project.org/doc/qt-4.8/qml-mousearea.html) html
- http:/ / qt-project. org/ doc/ qt-4. 8/ [qml-timer.](http://qt-pro/) html
- http:/ / qt-project. org/ doc/ qt-4. 8/ [qdeclarativeelements.](http://qt-project.org/doc/qt-4.8/qdeclarativeelements.html) html

# 3.2 ALL SOURCES AND CONTRIBUTORS-

#### **QML\_extension –**

Source: http://192.168.0.31/w/index.php?title=QML\_extension Contributors: Benny, 1 anonymous edits

#### **JavaScript extension –**

Source: http://localhost/w/index.php?title=JavaScript\_extension Contributors: Benny, Joachim, 12 anonymous edits

## 3.3 IMAGE SOURCES AND LICENSES-

#### **File: Recieve\_CAN\_message.jpg**

Source: http://localhost/w/index.php?title=File:Recieve\_CAN\_message.jpg License: unknown Contributors: Joachim